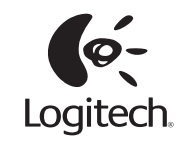

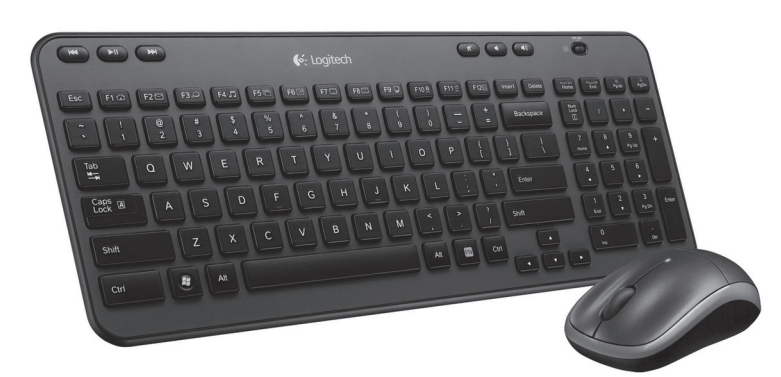

## $\begin{tabular}{|c|c|c|} \hline \quad \quad & \quad \quad & \quad \quad \\ \hline \quad \quad & \quad \quad & \quad \quad \\ \hline \quad \quad & \quad \quad & \quad \quad \\ \hline \end{tabular}$  $\overline{\bullet}$  $\spadesuit$  Logitech  $\begin{bmatrix} \frac{Nm}{m} \\ 0 \end{bmatrix}$  $\begin{array}{c} \hline \text{Q} \end{array}$  $\begin{array}{|c|c|c|}\hline 7 & 8 \\ \hline & 1 \\ \hline \end{array} \begin{array}{|c|c|}\hline 8 & 9 \\ \hline \text{$\star$} & \hline \end{array} \begin{array}{|c|c|}\hline 9 & 9 \\ \hline \end{array}$ [ ₩  $\left[\begin{array}{c} 4 \\ 7 \end{array}\right]$  $\begin{tabular}{|c|c|c|} \hline $1$ & $2$ & $3$ \\ \hline \hspace{.2cm} \textbf{b}} & $\bullet$ & $\bullet$ & $\bullet$ \\ \hline \end{tabular}$  $\vert x \vert$  $Z$  $|v|$  $\mid$  a  $\mid$ **K360** Getting started<br>Logitech<sup>®</sup> Wire Getting started with Logitech® Wireless Combo<br> Logitech® Wireless Combo MK360 *Première utilisation* **E** unifying  $\mathbf{C}$ **M215**

# **EX** unifying

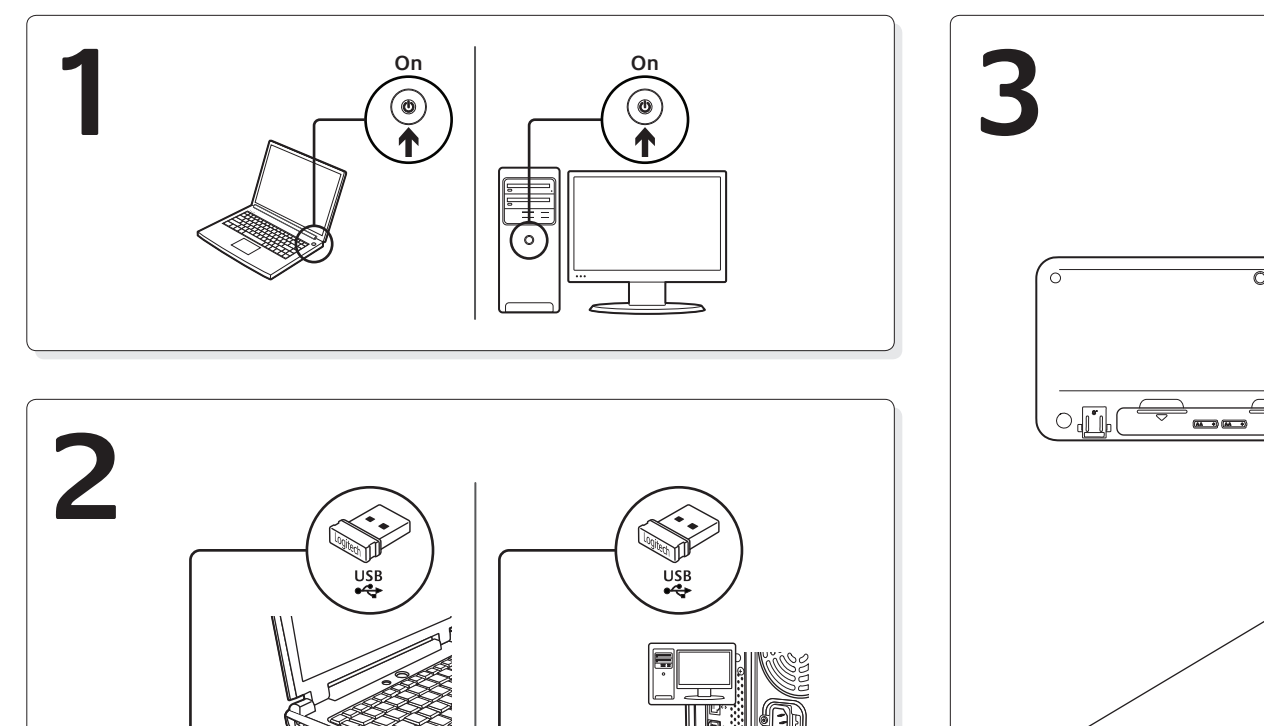

 $\blacksquare$ 

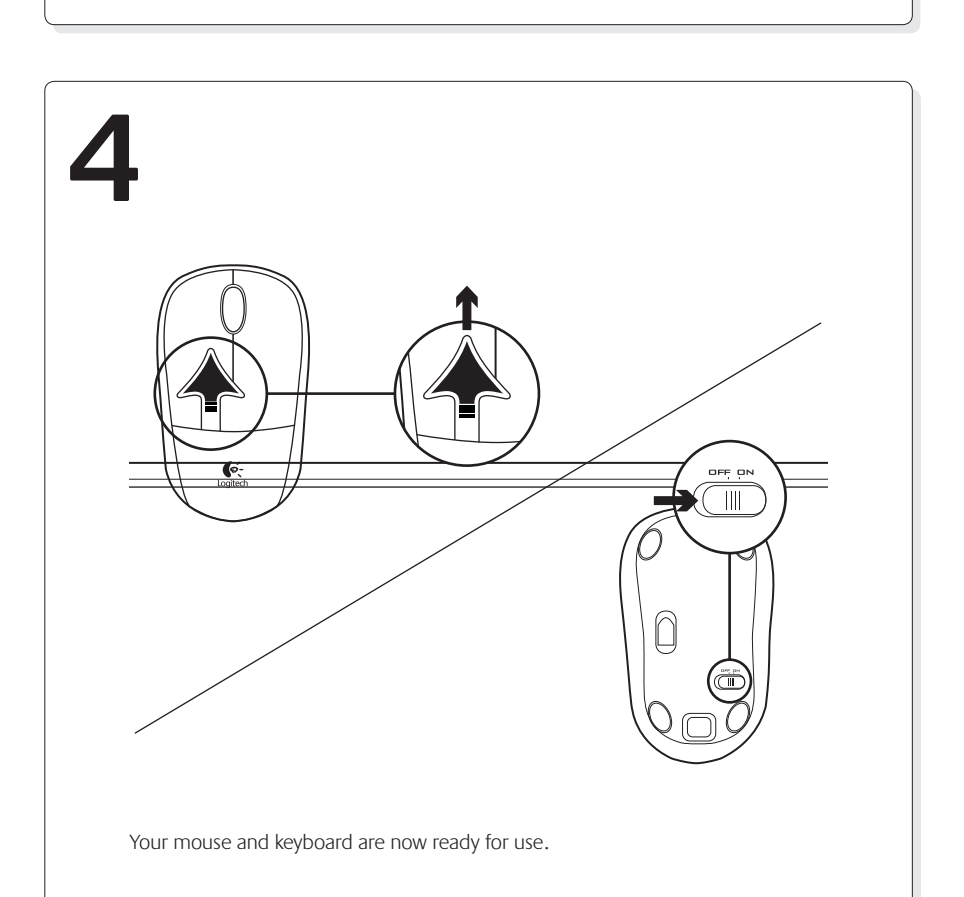

 $\overline{\circ}$  $\mathbb{L}^\bullet$  $\overline{\circ\circ}$  $\overline{\odot}$ ©  $\blacklozenge$ : logitech 

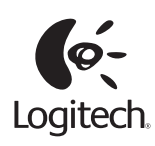

**www.logitech.com**

© 2011 Logitech. All rights reserved. Logitech, the Logitech logo, and other Logitech marks are owned by Logitech and may be registered. All other trademarks are the property of their respective owners. Logitech assumes no responsibility for any errors that may appear in this manual. Information contained herein is subject to change without notice.

Download from Www.Somanuals.com. All Manuals Search And Download.

**620-003458.002**

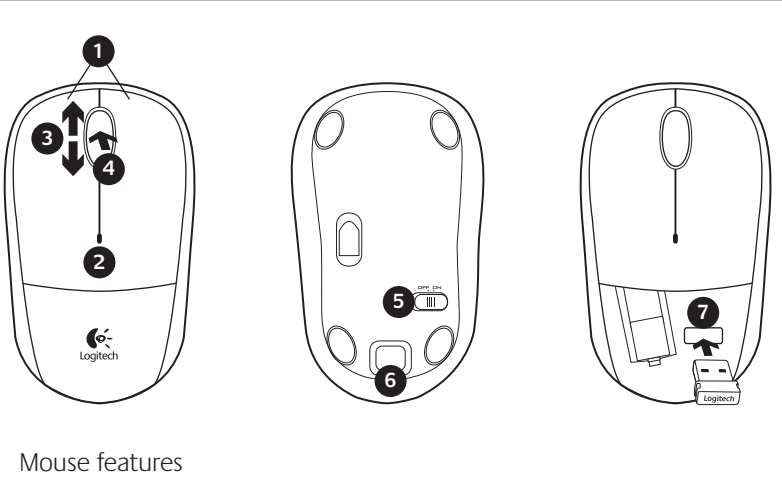

- **1.** Left and right mouse buttons **2.** Battery LED flashes red when battery power is low
- 
- **3.** Scroll wheel
- **4.** Press the wheel down for middle button (function can vary by software application)
- **5.** On/Off slider switch
- **6.** Battery door release button
- **7.** Unifying receiver storage

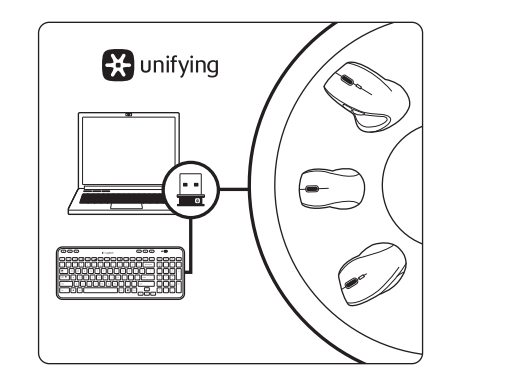

## The Logitech® Unifying receiver **Plug it. Forget it. Add to it.**

Your new Logitech product ships with a Logitech Unifying receiver. Did you know you can add a compatible Logitech wireless device that uses the same receiver as your current Logitech Unifying product?

#### **Are you Unifying-ready?**

If you have a Logitech wireless device that's Unifying-ready, you can pair it with additional Unifying devices. Just look for the orange Unifying logo on the new device or its packaging. Build your ideal combo. Add something. Replace something. It's easy, and you'll use only one USB port for up to six devices.

### **Getting started is easy**

If you're ready to pair your device(s) via Unifying, here's what you need to do:

- **1.** Make sure your Unifying receiver is plugged in.
- **2.** If you haven't already, download the Logitech® Unifying software from www.logitech.com/unifying.
- **3.** Start the Unifying software\* and follow the onscreen instructions to pair the new wireless device with your existing Unifying receiver.

\*Go to Start / All Programs / Logitech / Unifying / Logitech Unifying Software

 $\fbox{F1@} \quad \fbox{F2@} \quad \fbox{F3@} \quad \fbox{F4B} \quad \fbox{F5@} \quad \fbox{F6@} \quad \fbox{F7@} \quad \fbox{F8@} \quad \fbox{F9@} \quad \fbox{F10@} \quad \fbox{F11@} \quad \fbox{F12@}$  $\begin{picture}(150,10) \put(0,0){\line(1,0){100}} \put(150,0){\line(1,0){100}} \put(150,0){\line(1,0){100}} \put(150,0){\line(1,0){100}} \put(150,0){\line(1,0){100}} \put(150,0){\line(1,0){100}} \put(150,0){\line(1,0){100}} \put(150,0){\line(1,0){100}} \put(150,0){\line(1,0){100}} \put(150,0){\line(1,0){100}} \put(150,0){\$ 

#### Keyboard features **Enhanced F-keys**

To use the enhanced F-keys, press and hold the Fn key, and then press the F-key

- you want to use.  $Fn + F1 =$  Launches Internet browser
- $Fn + F2 =$  Launches email application
- $Fn + F3 =$  Launches Windows Search<sup>1</sup>
- Fn + F4 = Launches media player
- $Fn + F5 = Flip<sup>2</sup>$
- $Fn + F6 = Shows$  desktop
- $Fn + F7 =$  Minimizes window  $Fn + F8$  = Restores minimized windows
- $Fn + F9 = My Computer$

 $Fn + F10 =$  Locks PC

- $Fn + F11 = Puts PC in standard by mode$
- Fn + F12 = Launches calculator
- To reprogram the enhanced F-keys, use the Logitech® SetPoint™ software, which you can download from www.logitech.com/downloads.
- 1 One Touch Search if the SetPoint software is installed.
- 2 Application Switcher if the SetPoint software is installed.
- **Hotkeys**
- **1.** Media navigation
- **2.** Volume adjustment

### Help with setup

- Are the mouse and keyboard powered on?
- Is the Unifying receiver securely plugged into a computer USB port? Try changing USB ports.
- If the Unifying receiver is plugged into a USB hub, try plugging it directly into a USB port on your computer.
- Did you pull the battery tab on the mouse and keyboard? Check the orientation of the batteries inside the mouse and keyboard, or replace the batteries. The mouse uses one AA alkaline battery and the keyboard uses two AA alkaline batteries.
- Remove metallic objects between the mouse/keyboard and the Unifying receiver.
- Try moving the Unifying receiver to a USB port closer to the mouse and keyboard, or order a USB extension cable at www.logitech.com/usbextender.
- Try reconnecting the mouse/keyboard and Unifying receiver using the Logitech Unifying software. (Refer to the Unifying section in this guide.)

## **What do you think?**

Please take a minute to tell us. Thank you for purchasing our product.

www.logitech.com/ithink

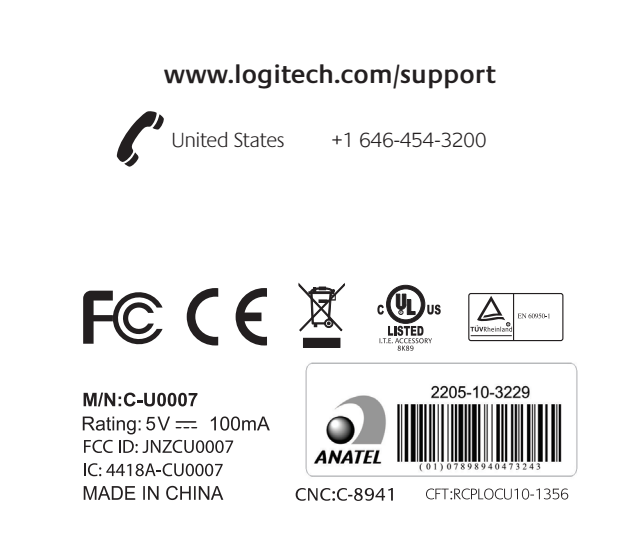

Free Manuals Download Website [http://myh66.com](http://myh66.com/) [http://usermanuals.us](http://usermanuals.us/) [http://www.somanuals.com](http://www.somanuals.com/) [http://www.4manuals.cc](http://www.4manuals.cc/) [http://www.manual-lib.com](http://www.manual-lib.com/) [http://www.404manual.com](http://www.404manual.com/) [http://www.luxmanual.com](http://www.luxmanual.com/) [http://aubethermostatmanual.com](http://aubethermostatmanual.com/) Golf course search by state [http://golfingnear.com](http://www.golfingnear.com/)

Email search by domain

[http://emailbydomain.com](http://emailbydomain.com/) Auto manuals search

[http://auto.somanuals.com](http://auto.somanuals.com/) TV manuals search

[http://tv.somanuals.com](http://tv.somanuals.com/)